# **New features, 2018-1 run**

# **General**

- Enhanced Safety requirements continue to be enforced as last run. Please make sure you are wearing proper apparel and are using proper Personal Protection Equipment (PPE) when conducting experiment. On-site users will have to meet with floor coordinators before any work can be done.
- A new default directory structure has been implemented. Each tab has a separate directory structure: sample/screen, sample/raster, sample/collect and sample/scan. Sample refers to the directory information in the screening spread sheet.
- A new version of Standard Widget Toolkit (SWT) has been implemented in JBluice resulting in a consistent color scheme, but makes the widgets look different.
- Application state display added to the "Tools" Menu in JBluice, this shows why JBluice is "busy" and cannot start an operation.

## **Beamlines**

 Flux limitations at ID-D are similar to those of last run and operational energy range is restricted to 9.36 – 18.4 KeV. We are partially recovered from our mirror problems but not fully recovered (see chart below).

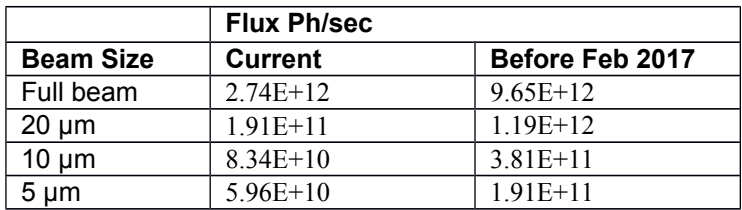

• Reminder: High Capacity (18 puck) automounter is implemented on the IDD beamline. The IDB beamline has the old 6-puck capacity automounter. Use the spreadsheet appropriate for the beamline (Dewar capacity) you are using.

# **Data Collection**

Eiger 16M detector at IDB: shuttered data collection is supported.

#### **Screening**

 "Xtratools" button has been added. Item "add/move a crystal on top" has been added: the selected sample will be added at top of sample selection list. "Add all crystals" and Older buttons like clear crystal selection, clear color codes etc. have been combined

#### **Analysis**

 Data processing happens in a separate process directory, either sample/process (if the template structure is used) or imagesdir/process (in case a custom directory structure is used).

#### **Analysis beta**

 A new analysis beta tab is available for users. Automatic data processing with Gmcaproc, Autoproc and Dials software are performed in parallel. Autoproc available only for nonproprietary users. The number of Gmcaproc processes depend on total data collection time, if  $\epsilon$  = 60sec, run once with 100% of data;If 60.1-300sec, run twice with 50% and 100% of data; if >300sec, run thrice with 25%, 50% and 100% of data;

# **Remote Connection**

• NOMACHINE upgraded to version 6, which introduced Web Browser-based remote access as the preferred login option. Connecting with standalone NX player is still supported, but Java-based installation of NX player is discontinued. Users preferring NX player over web player can either install NX player downloaded from the NOMACHINE website or unpack and run a portable NX player downloaded from the GMCA website. Using NX player-5 is still allowed for the 2018-1 run, NOTE: IT WILL BE DISALLOWED NEXT RUN.

### **Miscellaneous**

• Most videos on the GM/CA "JBluice: Video Tutorial" webpage have been updated.